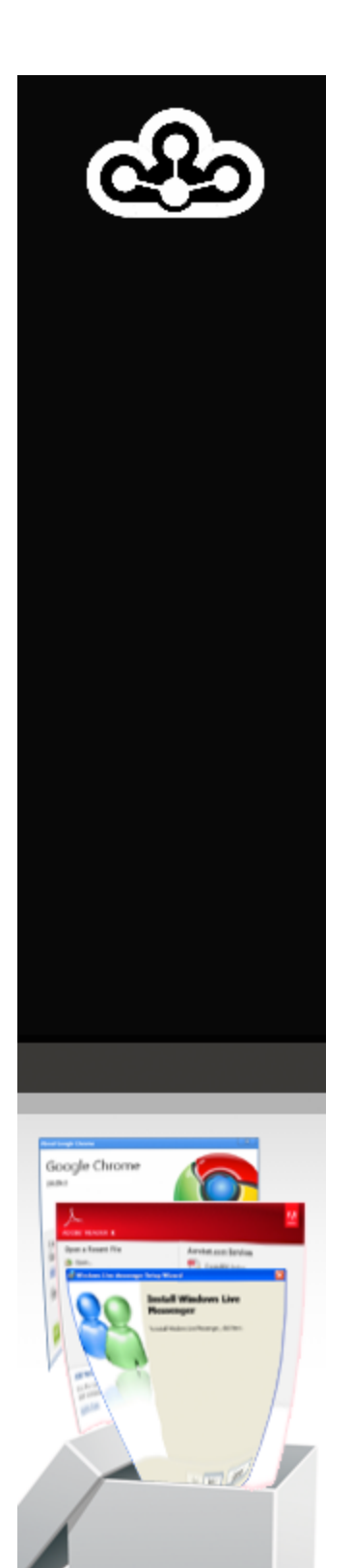

CAMEYO

**CAMEYO** 

*Because Software should be used, not installed*

# **User Guide**

Version 2.0, June 2012

© Cameyo

Note: this program is protected under international copyright law s. See the "License" chapter.

 $\overline{\mathbf{3}}$ 

# **Table of Contents**

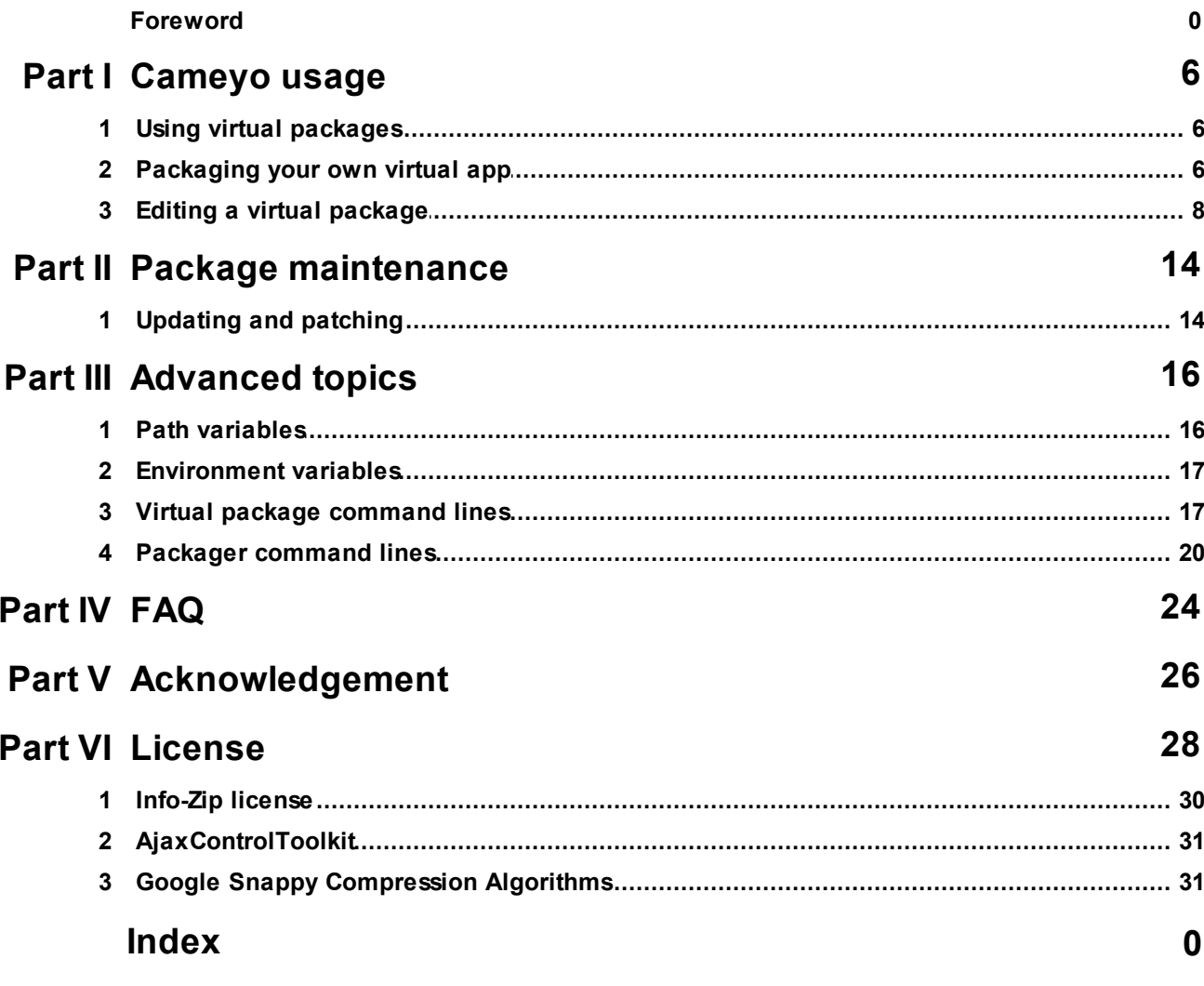

**Cameyo usage** 

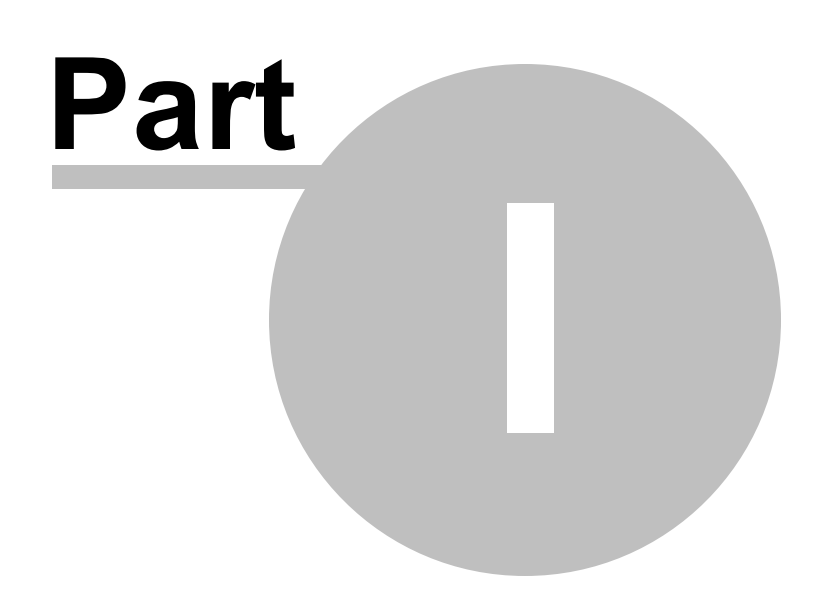

## **1 Cameyo usage**

## **1.1 Using virtual packages**

You can launch your virtual package (.cameyo.exe) file on any computer. Upon the first time, it will preload the package and extract the basic files. This is why why the first execution is always somewhat slower.

If your package is running in "Isolated" mode (default), it cannot destabilize your system or leave any traces, and can be completely removed at any time using the "-Remove" command.

To remove a virtual application, just type the path of its executable followed by "-Remove". For example: "C:\My Packages\OpenOffice.cameyo.exe" -Remove

Note: virtual applications some times do not behave as expected. If you encounter problems, you are invited to submit them on Cameyo's Forum in the section "Virtual applications not working well".

## **1.2 Packaging your own virtual app**

The process of turning a software into a virtual package is called "packaging". The process consists of installing a software while Cameyo "captures" it. Once this step is done, you will be able to use this software on any machine without having to re-install it again. Also, virtual software can work in "isolated" mode", never interfering with your Windows stability (unlike regular software).

Cameyo is arguably the simplest application virtualization software for creating and editing virtual software packages. Just follow the below simple steps.

Best practice: it is recommended to capture software on the most basic operating system you intend to use the software on. For example, if the software is intended for use on Windows Vista and Windows XP, then it's best to capture it on Windows XP. Also, the most convenient way for capturing software is on a virtual machine.

#### **1. Launch Cameyo's Packager:**

Depending on your system's configuration & .NET availability, you may see one screen or another. Click on the button as indicated in red:

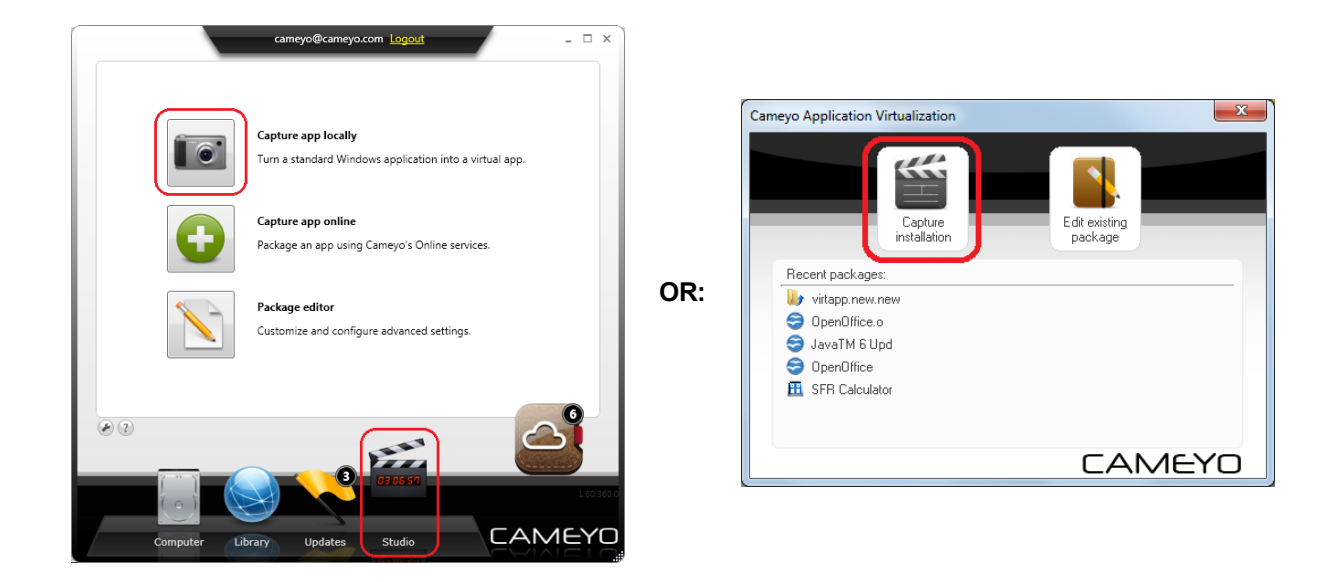

#### **2. Wait for the Packager to capture a pre-installation snapshot of your system in its current state.**

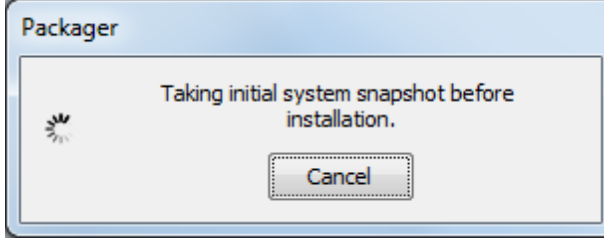

**3. Once the snapshot is taken, the following window will appear:**

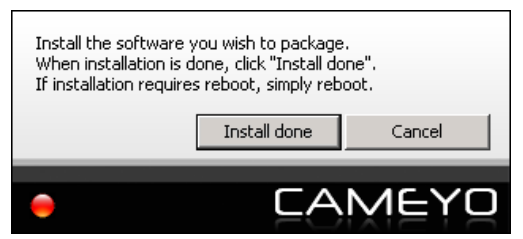

At this point, install the software you wish to package:

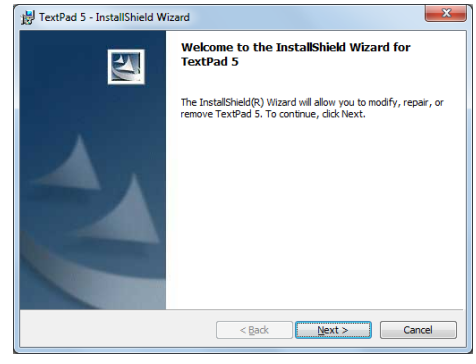

**(Random installation screenshot)**

If you wish the virtual package to always start with a certain configuration or to retain login, passwords etc, start it now and configure it the way you want it to run.

**4. When your software finished installing, press "Install done" on Cameyo's packager window. Cameyo will again take a few minutes to establish a snapshot of your system (this time postinstallation) and analyze the differences.**

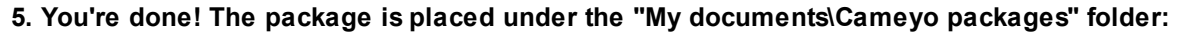

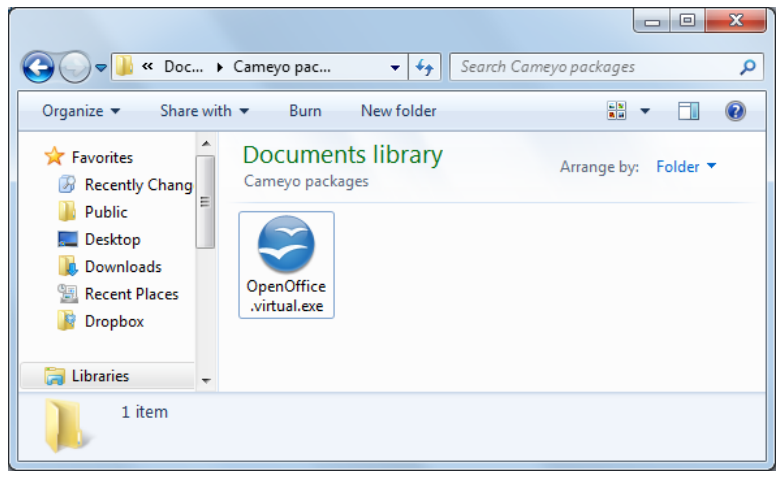

Cameyo has unique mechanisms of guessing your application's shortcuts, icon, name, auto launch programs etc. Still, you can customize the package if you wish (see next chapter).

## **1.3 Editing a virtual package**

Unlike other application virtualization products, Cameyo does not require you to edit every virtual package you create. Still, if you wish to customize your packages, you can. First, launch the package editor.

Depending on your system's configuration & .NET availability, you may see one screen or another. Click on the button as indicated in red:

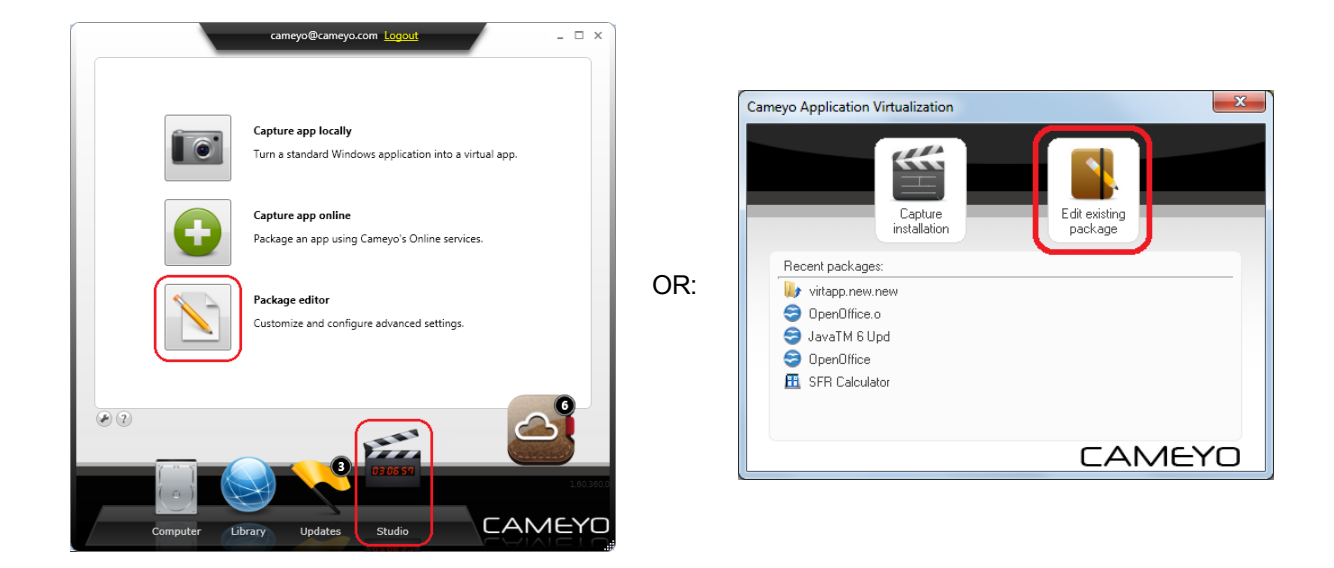

Then, open a package to edit (a .cameyo.exe file) by clicking on File | Open. The following screen will appear:

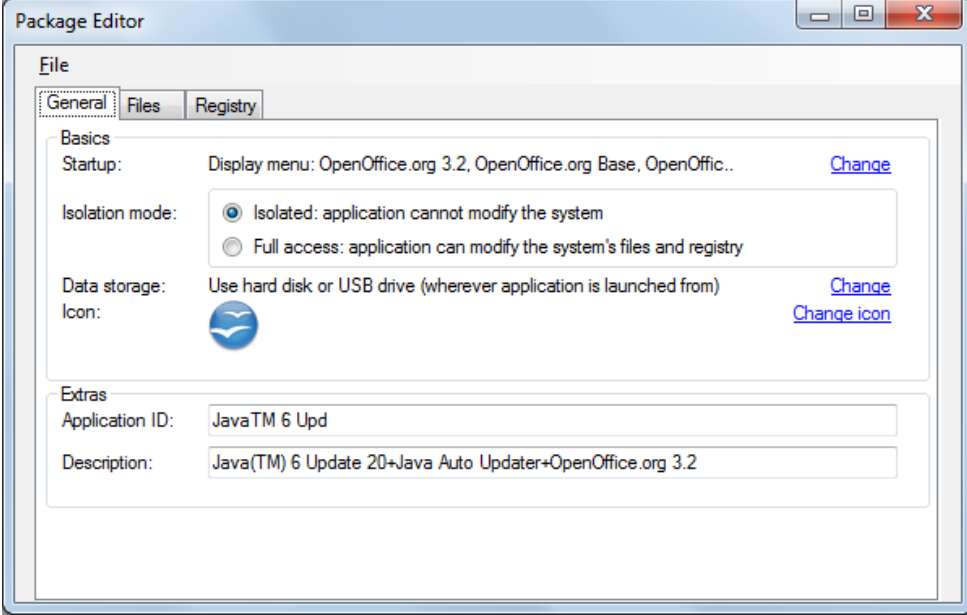

#### **Basics:**

- Startup: controls which program is to be launched upon execution of the virtual package. If your application only has one possible executable, then a direct launch will be selected by default. Otherwise, a menu can be displayed.
- Isolation mode: controls whether the virtual application can modify file / registry entries on the target system or not.
	- Isolated (default): the virtual application will not be able to change any files or registry entries on the target machine. Instead, any modification it attempts to do will be redirected to a separate folder or registry key. That folder can be configured by the "Data storage" entry.
	- Full access: the virtual application will be able to change files and registry entries on the target

machine.

- Data storage: controls where the virtual application places its cache files, and also the isolated changes the application performs.
	- Use either hard disk or USB key, wherever application is launched from (default): if the virtual application's exe is launched from a removable media, the data storage path will be a new directory beneath the executable's directory. Otherwise, if it is launched from the local hard disk (or from an Internet download), it will be stored under the system's Application Data folder.
	- Under the executable's directory: the data storage path will be a new directory beneath the executable's directory.
	- Custom location: any location you wish to specify. See the chapter Path variables. In addition to these variables, a special variable is available for this setting only: %ExeDir%, which means: the executable's directory.
- Icon: allows you to visualize or change the icon of the virtual package itself (the .cameyo.exe file).

#### **Extras:**

- Application ID: this is the ID used internally by Cameyo for uniquely identifying the application. It is also the name of the sub-directory into which Cameyo will expand the application's local storage files.
- Description: any arbitrary description for the package. This is for your own use, and does not affect any of Cameyo's behavior.

#### **Files:**

Here you can edit the file system contained (virtualized) inside the virtual package. These are the files as the virtual application will see them. For the virtual application, these will be combined with the other directories & files on the target machine. Here are the operations you can perform on files:

- Add file: add additional files into the package. The files will be added into the folder you highlight.
- Remove file: remove unneeded files or folders from the package.
- Add empty folder: adds a folder with any name you choose. This can be helpful for example if you want to add a folder with different isolation properties (such as a "shared folder" without isolation).
- Save file as: extracts a specific file from the package to your hard drive.
- Isolation (Isolated / Full access): modifies the isolation properties for a specific folder. Folders for which isolation is turned on are shown with an "x" on their folder icons. Setting the isolation folder for the top-most node ("FileSystem") controls the isolation properties for the entire system (not just the folders displayed in the Files editor).
- [x.xx MB]: displays the total size of the highlighted folder, including its sub-folders.

#### **Registry:**

Displays the registry as simulated (virtualized) to the virtual application. These are the registry entries as the virtual application will see them. For the virtual application, these will be combined with the other registry entries on the target machine.

As of now, this window only allows you to view the registry entries and control their isolation properties. More editable options will be included into Cameyo in future versions.

#### **Advanced:**

- Integration: controls the way the virtual package is integrated or not into Windows:
	- No integration (default): the virtual application will end when it's closed.
	- Recreate shortcuts and associations: the virtual application will recreate the application's

shortcuts and associations when it runs. For example, if an application would normally produce shortcuts in the Start menu and the desktop, they will be recreated when the virtual application is first run, and removed when then virtual application is removed from the system. Also, if the application would normally associate with certain files (say: .PDF files), those file types will be associated when the virtual application is first run, and removed when it is removed. To control this feature in more detail, see Virtual package command lines.

- Virtual integration: this option makes the virtual application inject a non-persistent virtual layer into Windows Explorer. By doing so, the Windows shell looks and feels like the application was truly installed. Windows Explorer will show the application's shortcuts, associations, context menu, and will even show the folders and files of the application as if it was truly installed. To control this feature in more detail, see Virtual package command lines.
- Remove traces upon app exit: allows deleting traces left by the virtual application when it quits. It is important to understand that while Cameyo's virtual apps leave some internal registry keys and files in a separate place on your machine (called "VOS"), those do not affect the behavior of your system in any way. In fact, Windows does not look into the VOS folders. Cleanup takes place when the last process of an application has finished execution.
	- No cleanup, leave app ready to run (default, fastest): the virtual application's traces are not removed until the virtual application is removed from the system.
	- Leave no registry traces: temporary registry keys are removed each time the virtual application quits. Note that the application's registry changes remain persistent (will remain the next time you run the application), because Cameyo saves them into a file named "VirtRegSync.export".
	- Remove all virtual data upon exit: if you don't need the application's data to remain persistent, and you're planning to use this application on a public / shared computer, this option may be useful for you. It leaves no traces each time the application quits.
	- Ask for confirmation before removal: you will be asked for confirmation for the above cleanup options, each time the application quits.
- Expiration: defines an expiration date for the virtual application to stop working.
- Advanced:
	- Custom events: allows you to define custom events that run when the virtual application starts or stops. You can define whether you want the events to trigger before or after the virtualized environment is started / ended. For example, if you need to run a script when a virtual application starts, but you need it to run outside of the virtual environment, then you can specify it in the "On start (unvirtualized)" event. If on the other hand you would like to execute a certain command when the virtual application ends, but you want it to still run inside the virtual environment, then you can specify it in the "On stop (virtualized)" event. The option "Wait until program ends" delays the virtual application's start or stop until your command has finished executing.
	- Exclude child processes from virtualization: here you can define names of child processes (with or without paths, variablized or not), to run outside of the virtualization context, when they are executed by the virtual application. For example, if your virtual application may run Microsoft Word as a child process and you want to exclude it, you can enter here "winword.exe". If you would like to add Microsoft Excel to this exclusion, you'd put: "winword.exe;excel.exe".

## **Package maintenance**

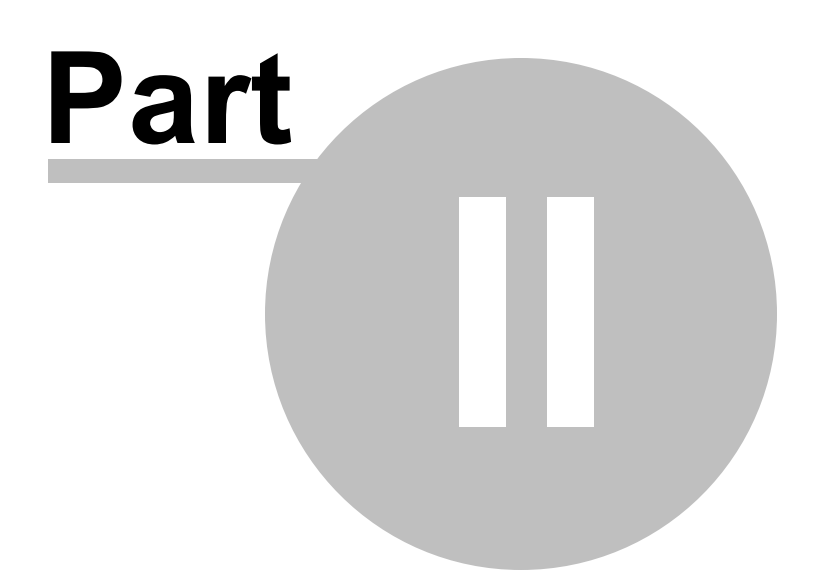

## **2 Package maintenance**

## **2.1 Updating and patching**

At times you may want to update virtual packages with new software versions or patches. Let's distinguish between different types of updates:

- 1. Major update (i.e. from version 1.x to version 2.x of a software).
- 2. Minor update / security patch.
- 3. Single file replacement.

There are different ways to update Cameyo packages:

- Re-packaging the latest version: you can always re-capture the latest version of the software. As long as the package keeps the same AppID, running the package will automatically patch any existing binaries and registry keys before running, without affecting user-created data files. This method works for all update types.
- Using the -Patch parameter on the virtual package (see Virtual package command lines). This method is mostly recommended for update type #2.
- Adding / replacing specific files through the Package Editor's File manager. This method is mostly recommended for update type #3.

**Advanced topics**

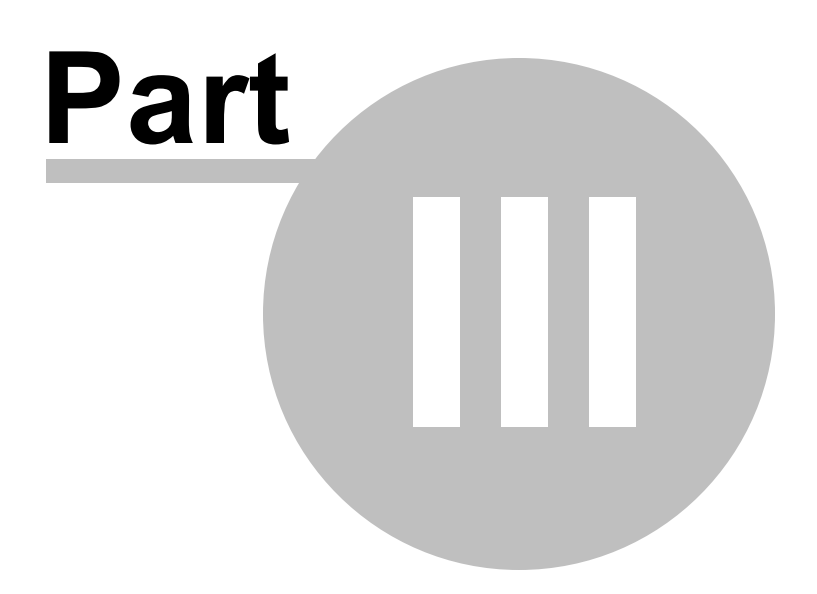

## **3 Advanced topics**

## **3.1 Path variables**

Cameyo uses variablized path naming. For example, the generic form of "C:\Program Files\abc.exe" is: "%Program Files%\abc.exe".

This convention makes paths work on any system regardless of Windows installation drive, language, customized profile and user paths etc.

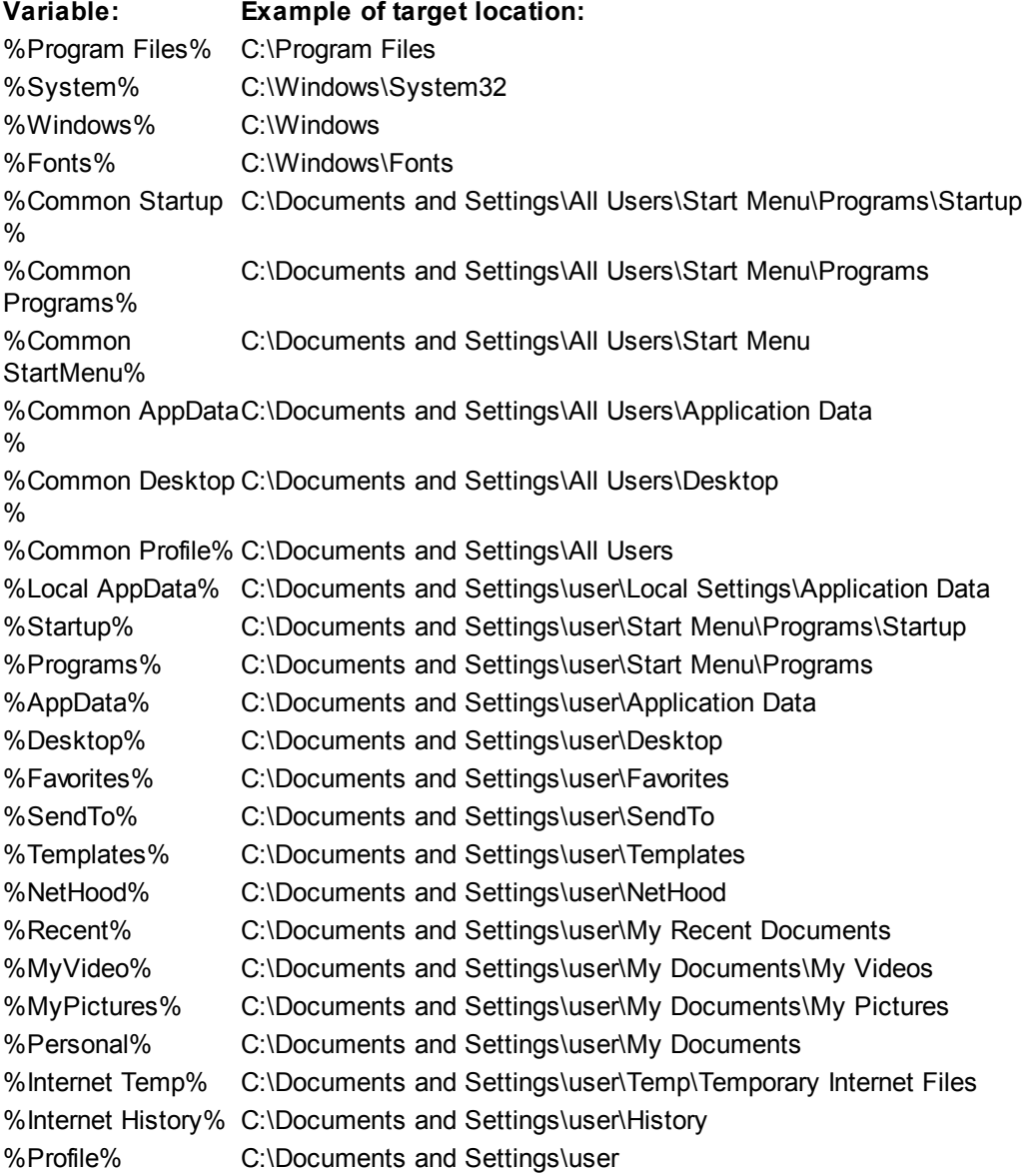

System environment variables can be injected into a Cameyo path by using "%%". For example: "%% TEMP%%" is substituted by Windows' environment variable TEMP. So for example setting the virtual repository's location to "%%TEMP%%\Cameyo" is be translated into: "C: \Users\me\AppData\Local\Temp\Cameyo".

## **3.2 Environment variables**

#### **Configurable variables:**

Starting from Cameyo 2.0, you can configure any of Cameyo's INI settings from environment variables, using the "CAMEYO\_" prefix.

For example, tu customize the "BaseDirName" INI setting (which controls the path of the virtual repository), you can set the environment variable CAMEYO\_BASEDIRNAME. You can of course use Cameyo's Path variables.

As another example, if you would like to change the "AutoLaunch" INI setting (which controls the autolaunch / menu displayed when the virtual app is launched), modify the variable CAMEYO\_AUTOLAUNCH.

The same goes with package expiration, custom events, as well as all other INI settings.

Example (batch file):

set CAMEYO\_BASEDIRNAME=%%ExeDir%%\mypath

set "CAMEYO\_AUTOLAUNCH=%%Program Files%%\Soft1.exe>>First menu item;%%Program Files% %\Soft2.exe>>Second menu item"

AppName.cameyo.exe

Note: the "%%" are .BAT file's syntax of representing a single percent ("%") character.

#### **Read-only variables:**

When virtual applications execute, Cameyo places certain environment information into their environment variables, prefixed with "CAMEYO\_RO\_" ("RO" as in "read only"). This is helpful for obtaining information about virtual apps from scripts and automation tools:

- CAMEYO, RO, VIRTUALAPP: this variable is always set to TRUE, to indicate that the application is currently running virtualized.
- CAMEYO\_RO\_APPID: the application's unique identifier (AppID)
- CAMEYO RO CARRIEREXE: the complete path of the virtual app's launcher executable.

Example values: CAMEYO\_RO\_APPID=WordProcessor CAMEYO\_RO\_CARRIEREXE=D:\MyApps\WordProc.cameyo.exe CAMEYO\_RO\_VIRTUALAPP=TRUE

## **3.3 Virtual package command lines**

Virtual packages can be launched with the following arguments (case insensitive). Replace "AppName. cameyo.exe" with your virtual package's executable name:

#### **Parameters:**

#### **-Stop: stop and remove virtual application (1.55 and higher)**

Terminates virtual application's currently-running processes. Example: AppName.cameyo.exe -Stop

#### **-Remove: stop and remove virtual application**

Stops and removes the virtual application and its local data from the machine.

Can be used with the "-Confirm" modifier, to request user confirmation.

To remove only the virtual registry, you can specify -Remove:Reg

#### Examples:

- AppName.cameyo.exe -Remove
- AppName.cameyo.exe -Confirm -Remove

#### **-Exec: execute an application from the virtual package context**

Executes a command from the virtual application's package.

If no full path is provided (i.e. "skype.exe"), the entire virtual package tree will be searched.

A number such as "#1", "#2" can be specified to execute the first, second etc. item from the package's autolaunch menu.

#### Examples:

- AppName.cameyo.exe -exec "%Program Files%\OpenOffice.org 3\program\scalc.exe"

- AppName.cameyo.exe -exec scalc.exe Parameter1 Parameter2
- AppName.cameyo.exe -exec #1 (executes the first item from the package's autolaunch menu)
- AppName.cameyo.exe -exec regedit.exe (opens the registry editor in the context of the virtual package)

- AppName.cameyo.exe -exec cmd.exe (opens a command-line box in the context of the virtual package)

Old syntax (pre 1.6): AppName.cameyo.exe "-exec:%Program Files%\OpenOffice.org 3\program\scalc. exe"

#### **-Integrate / -FullIntegrate: integrates applications registered associations & shortcuts (1.6 and higher)**

Integrates the application's registered extension associations. For example: double-click handler for . PDF files, in case of Adobe Reader.

Integrates the application's shortcuts into the real machine. For example: Start menu & Desktop shortcuts.

These items will be unregistered when the application is remove using the -Remove command.

-Integrate and -FullIntegrate are similar, except that -FullIntegrate first copies the virtual executable locally before performing the registration.

To perform integration for all users (rather than just the current user), -AllUsers can be specified before the -Integrate / -FullIntegrate parameters.

To undo integration, use -Unintegrate.

Examples:

- AppName.cameyo.exe -Integrate
- AppName.cameyo.exe -AllUsers -Integrate

#### **-Troubleshoot: generates a troubleshooting log for virtual applications that fail to run**

The log generated by this parameter should be sent to cameyo @ cameyo.com to troubleshoot virtual applications that fail to run. When you send the log, please specify in the subject "Troubleshooting log". Also, please provide a direct link to the installer of this software.

#### **Advanced commands:**

#### **-CreateShortcuts: create a shortcut for each of the application's start menu**

If you wish to have standalone files that start the application with each of its start menu items, this parameter creates a link for each of the application's start menu entries. These links are created in the same directory as the virtual application's executable.

**-Repackage: integrate the application's data storage into the virtual executable package (1.55 and higher)**

Takes all the deployed files and data from the local file system back into the virtual application package. This is useful if you want the virtual package to always include the files and data as they are currently on the machine.

#### **-Patch: update the virtual package with an installer / patch (1.6 and higher)**

Performs an installation / patch in the context of the virtual package, and repackages the result into AppName.virtual.new.exe.

Note: 32-bit packages can only be update on 32-bit machines.

Examples:

- AppName.cameyo.exe -Patch "C:\SomeDir\Patch.msi"
- AppName.cameyo.exe -Patch "C:\SomeDir\Patch.exe"
- AppName.cameyo.exe -Patch "C:\SomeDir\Patch.exe" Parameters

#### **Expert commands:**

#### **-Break: breaks the virtual package into its different components (1.55 and higher)**

Breaks the different virtual package components into sub-directory "AppName.virtual.break"

#### **-Unbreak: unbreaks the virtual package (1.55 and higher)**

The opposite of the -Break command. This command takes the components from the sub-directory "AppName.virtual.break" and puts them back together into AppName.cameyo.exe.

This command is for very advanced users; you should never have to modify the ZIP or DB components, as they are tied together. Inconsistency between the ZIP contents and the VirtFiles.db can cause the virtual package to misbehave.

#### **-ChangeEngine: change Engine (1.6 and higher)**

Changes the virtual package's engine with another version. This is usually useful for updating an existing package with a newer Cameyo version's engine.

Example: AppName.cameyo.exe -ChangeEngine C:\NewCameyo\AppVirtDll.dll

Tip: You can achieve the same result by dragging & dropping the wanted AppVirtDll.dll over the Package Editor's window, while the package you want to update is being edited.

#### **-ChangeLoader: change Loader (1.6 and higher)**

Changes the virtual package's loader with another version. This is usually useful for updating an existing package with a newer Cameyo version's loader.

Example: AppName.cameyo.exe -ChangeLoader C:\NewCameyo\Loader.exe

#### **-EngineVer: display engine version (1.6 and higher)**

Example: AppName.cameyo.exe -EngineVer

**-Info: display advanced package info, useful for troubleshooting (1.6 and higher)** Example: AppName.cameyo.exe -Info

**-ProcessList: display list of running virtual apps and processes (1.8 and higher)** Example: AppName.cameyo.exe -ProcessList

**Modifiers (used in combination with other parameters, must be specified first):**

**-Quiet: quiet mode, no output (1.6 and higher)**

Example: AppName.cameyo.exe -Quiet -Remove

**-ErrorsOnly: errors display mode, no output except for errors (1.6 and higher)**

#### **Return values**

0 indicates success.

All other values indicate failure. See the SDK's APIRET return codes for more detail.

#### **Environment variable: CAMEYO\_BASEDIRNAME=C:\SomeDir**

Can be used to change the default "VOS" storage location. This can be useful for example for specifying a local directory instead of the users profile in a domain setup.

Note: CAMEYO\_BASEDIRNAME is only taken into account if the application's data storage location is set to (Default). Otherwise it is ignored.

Example (batch file):

set CAMEYO\_BASEDIRNAME=%ExeDir%\settings1

AppName.cameyo.exe

#### **3.4 Packager command lines**

#### **-ChangeEngine: replace a virtual package's virtualization engine.**

Replace a package's virtualization engine with a newer Cameyo engine without having to re-package it.

New Cameyo versions often bring improved virtualization. This command helps you take advantage of the new version without having to re-package the application.

Example: Cameyo.exe -ChangeEngine AppName.cameyo.exe "C:\Program Files\Cameyo\AppVirtDLL. dll"

Results in AppName. virtual.new.exe with the provided virtualization engine.

Tip: You can achieve the same result by dragging & dropping the wanted AppVirtDll.dll over the Package

Editor's window, while the package you want to update is being edited.

#### **-GhostCapture: captures an installation in "Ghost" mode.**

Captures an installation directly into the virtual sandbox, hence without truly installing anything on the host machine.

This mode is convenient for situations where you do not wish to install the software into the real machine. However, while it works for simple installations, more complex installations may fail.

Not supported on 64-bit machines.

Examples:

- Cameyo.exe -GhostCapture C:\SomeDir\Setup.msi
- Cameyo.exe -GhostCapture C:\SomeDir\Installer.exe
- Cameyo.exe -GhostCapture C:\SomeDir\Installer.exe Parameters

#### **-SetProperties: sets virtual application's variables**

You can modify a virtual package's properties from the command line. The syntax is:

Cameyo.exe -SetProperties:Property1=Value1[,,Property2=Value2,,Property3=Value3] ExePath

(The separator ",," allows you to use commas in your property values)

Examples:

- Cameyo.exe -SetProperties:AppID=NewAppID C:\AppName.cameyo.exe

- Cameyo.exe "-SetProperties:AppID=New application ID,,Expiration=31/12/2012" "C:\Some dir\AppName.cameyo.exe"

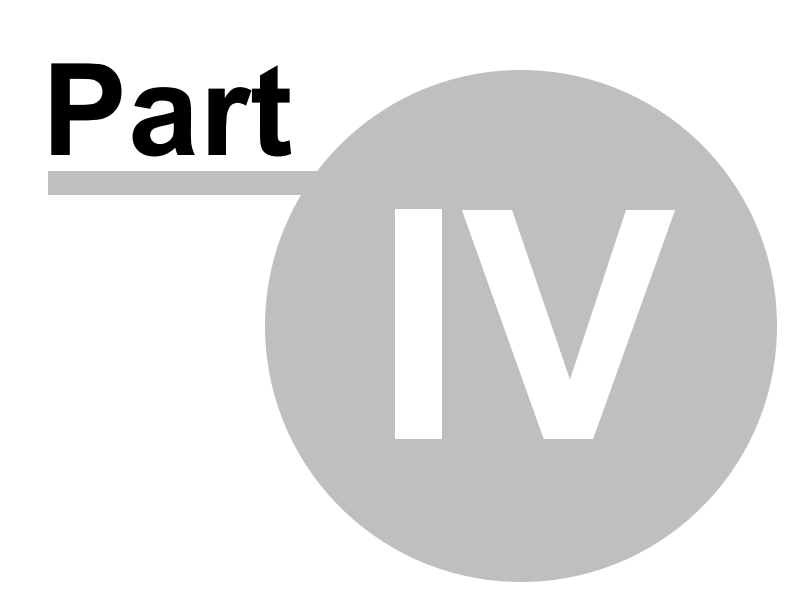

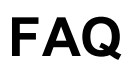

## **4 FAQ**

Q: I do not see the files I save with Cameyo-packaged applications.

A: Cameyo packages run with certain isolation configuration. By default (Data mode), only files saved under the Documents or Desktop folders, or on network / removable drives, will indeed be written there. All other files will be redirected into the application's isolation repository (the VOS directory).

Q: Can packages that require .NET framework run on machines that do not have the .NET framework? A: Packages requiring the .NET framework must have at least some version of the .NET framework on target systems in order to work.

Q: A virtual application does not work well. What should I do?

A: First, make sure you have the latest Cameyo version. If so, submit your application name on the forum, under the topic "Virtual applications not working well".

# **Acknowledgement**

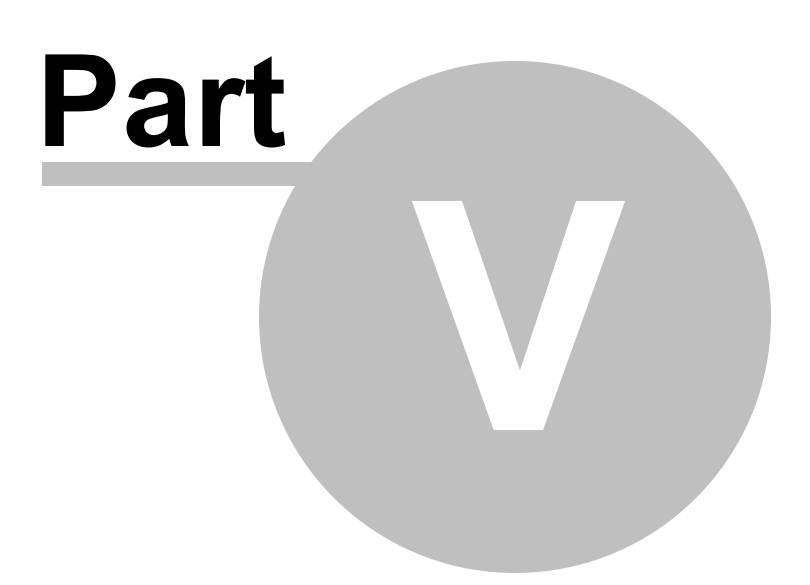

## **5 Acknowledgement**

Special thanks with Cameyo 2.0 go to:

- **Mule** for his testings, helping users, dedication and commitment.
- **Max (Black751)** for helping with communication and localization coordination.
- Piba & Jacopo for their help with the Package Editor.

- Translations: Chinese: Shannon & Chenall, Indonesian: AdeKuching, French & Spanish: Max (Black751), German: Armin Wiesmüller, Lintux.

Uses the following components and modules:

- XmlParser, (c) 2002, Business-Insight.
- PNG Delphi, (c) Gustavo Huffenbacher Daud.
- SystemTray, (c) Chris Maunder.
- Info-Zip, (c) Info-Zip: license here.

**License**

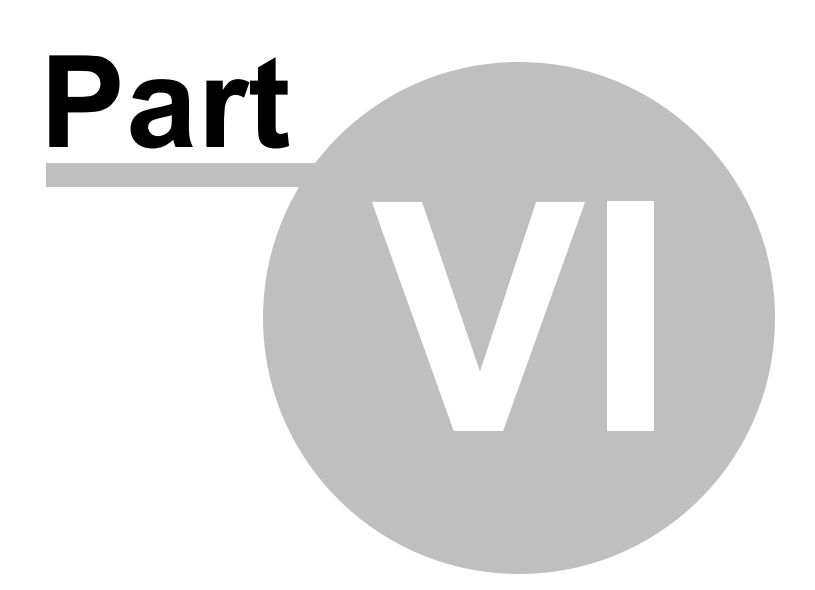

## **6 License**

This Cameyo(CYO) End-User License Agreement ("EULA") is a legal agreement between you ("you") and CYO for the software product ("Software") mentioned above. By installing, copying, or otherwise using the Software, you agree to be bound by the terms of this EULA. The Software is protected by copyright laws and international copyright treaties, as well as other intellectual property laws and treaties. The Software is licensed, not sold, and ALL SOFTWARE IS PROVIDED "AS IS."

1. GRANT OF LICENSE: This EULA grants you the following rights:

· Installation and Use: You may install and use an unlimited number of copies of the Software. Any copies of the Software which this License authorizes you to make are subject to this EULA.

· Reproduction and Distribution: You may freely reproduce and distribute copies of the Software on up to 50 computers or user sessions (whichever is less); beyond that, you will need to acquire a license. Reselling the Software or integrating it into another software requires written consent by CYO. The CYO opening splash screens should never be tampered or removed.

2. DESCRIPTION OF OTHER RIGHTS AND LIMITATIONS:

· Limitations on Reverse Engineering, Decompilation, and Disassembly: You may not reverse engineer, decompile or disassemble the Software except and only to the extent that such activity is expressly permitted by applicable law notwithstanding this limitation.

· Support Services: CYO will not provide you with support services ("Support Services") related to the Software.

· Software Transfer: You may permanently transfer all of your rights under this EULA, provided the recipient agrees to the terms of this EULA.

· Termination: Without prejudice to any other rights of CYO's, your rights under this EULA will terminate automatically without notice from CYO if you fail to comply with any term(s) of this EULA. In such event you must destroy all copies of the Software and any related materials.

. Packaged software: Software packaged using CYO is free of royalty, not owned by CYO, and is under your sole responsibility. CYO is merely a packaging tool, and is in no way responsible of the use you make with packaged software. It is your responsibility to comply with copyright restrictions.

3. COPYRIGHT: All right, title and interest in and to the Software (including the copyrights in the Software and including, but not limited to, any images, photographs, animations, video, audio, music, text, and "applets" incorporated into the Software), the accompanying printed materials (if any), and any copies of the Software are owned by CYO. The Software is protected by copyright laws and international treaty provisions. Except as permitted by applicable law and this License, you may not modify, rent, lease, loan, sublicense, or create derivative works from the Software.

4. Disclaimer of Warranty on Software. You expressly acknowledge and agree that use of the Software

is at your sole risk. The Software is provided "AS IS" and without warranty of any kind and CYO EXPRESSLY DISCLAIMS ALL WARRANTIES, EXPRESS OR IMPLIED, INCLUDING, BUT NOT LIMITED TO, THE IMPLIED WARRANTIES OF MERCHANTABILITY AND FITNESS FOR A PARTICULAR PURPOSE. CYO DOES NOT WARRANT THAT THE FUNCTIONS CONTAINED IN THE SOFTWARE WILL MEET YOUR REQUIREMENTS, OR THAT THE OPERATION OF THE SOFTWARE WILL BE UNINTERRUPTED OR ERROR-FREE, OR THAT DEFECTS IN THE SOFTWARE WILL BE CORRECTED. FURTHERMORE, CYO DOES NOT WARRANT OR MAKE ANY REPRESENTATIONS REGARDING THE USE OR THE RESULTS OF THE USE OF THE SOFTWARE OR RELATED DOCUMENTATION IN TERMS OF THEIR CORRECTNESS, ACCURACY, RELIABILITY, OR OTHERWISE. NO ORAL OR WRITTEN INFORMATION OR ADVICE GIVEN BY CYO OR AN AUTHORIZED REPRESENTATIVE OF CYO'S SHALL CREATE A WARRANTY OR IN ANY WAY INCREASE THE SCOPE OF THIS WARRANTY. SHOULD THE SOFTWARE PROVE DEFECTIVE, YOU (AND NOT CYO OR AN AUTHORIZED REPRESENTATIVE OF CYO'S) ASSUME THE ENTIRE COST OF ALL NECESSARY SERVICING, REPAIR OR CORRECTION. SOME JURISDICTIONS DO NOT ALLOW THE EXCLUSION OF IMPLIED WARRANTIES, SO THE ABOVE EXCLUSION MAY NOT APPLY TO YOU. THE ENTIRE RISK ARISING OUT OF USE OR PERFORMANCE OF THE SOFTWARE REMAINS WITH YOU.

5. Limitation of Liability. UNDER NO CIRCUMSTANCES, INCLUDING NEGLIGENCE, SHALL CYO OR ITS SUPPLIERS BE LIABLE FOR ANY INCIDENTAL, SPECIAL, INDIRECT OR CONSEQUENTIAL DAMAGES (INCLUDING, WITHOUT LIMITATION, DAMAGES FOR LOSS OF BUSINESS PROFITS, BUSINESS INTERRUPTION, LOSS OF BUSINESS INFORMATION, OR ANY OTHER PECUNIARY LOSS) ARISING OUT OF OR RELATING TO THIS LICENSE, EVEN IF CYO HAS BEEN ADVISED OF THE POSSIBILITY OF SUCH DAMAGES. SOME JURISDICTIONS DO NOT ALLOW THE LIMITATION OF INCIDENTAL OR CONSEQUENTIAL DAMAGES SO THIS LIMITATION MAY NOT APPLY TO YOU. IN NO EVENT SHALL CYO'S TOTAL LIABILITY TO YOU FOR ALL DAMAGES EXCEED THE AMOUNT PAID FOR THIS LICENSE TO THE SOFTWARE. THE ENTIRE RISK ARISING OUT OF USE OR PERFORMANCE OF THE SOFTWARE REMAINS WITH YOU.

6. Fault Tolerance. The Software is not fault tolerant and is not designed, manufactured, or intended for use or resale as on-line control equipment in hazardous environments requiring fail-safe performance, such as the operation of nuclear facilities, aircraft navigation or communications systems, air traffic control, direct life support machines, or weapons systems, in which the failure of the Software could lead directly to death, personal injury, or severe physical or environmental damage ("High Risk Activities"). CYO specifically disclaims any express or implied warranty of fitness for High Risk Activities.

7. Export Law Assurances. You may not use or otherwise export or reexport the Software except as authorized by United States law and the laws of the jurisdiction in which the Software was obtained. In particular, but without limitation, none of the Software may be used or otherwise exported or reexported (i) into (or to a national or resident of) a United States embargoed country or (ii) to anyone on the U.S. Treasury Department's list of Specially Designated Nationals or the U.S. Department of Commerce's Table of Denial Orders. By using the Software, you represent and warrant that you are not located in, under control of, or a national or resident of any such country or on any such list.

8. Government End Users. If the Software is supplied to the United States Government, the Software is classified as "restricted computer software" as defined in clause 52.227-19 of the FAR. The United States Government's rights to the Software are as provided in clause 52.227-19 of the FAR.

9. MISCELLANEOUS: If for any reason a court of competent jurisdiction finds any provision, or portion of this EULA, to be unenforceable, the remainder of this EULA shall continue in full force and effect. This

EULA constitutes the entire agreement between the parties with respect to the use of the Software and supersedes all prior or contemporaneous understandings regarding such subject matter. No amendment to or modification of this EULA will be binding unless in writing and signed by CYO.

## **6.1 Info-Zip license**

This program includes Info-Zip Software which was used by Cameyo pursuant to the following license.

This is version 2000-Apr-09 of the Info-ZIP copyright and license. The definitive version of this document should be available at ftp://ftp.info-zip.org/pub/infozip/license.html indefinitely.

Copyright (c) 1990-2000 Info-ZIP. All rights reserved.

For the purposes of this copyright and license, "Info-ZIP" is defined as the following set of individuals:

Mark Adler, John Bush, Karl Davis, Harald Denker, Jean-Michel Dubois, Jean-loup Gailly, Hunter Goatley, Ian Gorman, Chris Herborth, Dirk Haase,Greg Hartwig, Robert Heath, Jonathan Hudson, Paul Kienitz, David Kirschbaum,Johnny Lee, Onno van der Linden, Igor Mandrichenko, Steve P. Miller,Sergio Monesi, Keith Owens, George Petrov, Greg Roelofs, Kai Uwe Rommel,Steve Salisbury, Dave Smith, Christian Spieler, Antoine Verheijen,Paul von Behren, Rich Wales, Mike White

This software is provided "as is," without warranty of any kind, express or implied. In no event shall Info-ZIP or its contributors be held liable for any direct, indirect, incidental, special or consequential damages arising out of the use of or inability to use this software.

Permission is granted to anyone to use this software for any purpose, including commercial applications, and to alter it and redistribute it freely, subject to the following restrictions:

Redistributions of source code must retain the above copyright notice, definition, disclaimer, and this list of conditions.

Redistributions in binary form must reproduce the above copyright notice, definition, disclaimer, and this list of conditions in documentation and/or other materials provided with the distribution.

Altered versions--including, but not limited to, ports to new operating systems, existing ports with new graphical interfaces, and dynamic, shared, or static library versions--must be plainly marked as such and must not be misrepresented as being the original source. Such altered versions also must not be misrepresented as being Info-ZIP releases--including, but not limited to, labeling of the alteredversions with the names "Info-ZIP" (or any variation thereof, including, but not limited to, different capitalizations), "Pocket UnZip," "WiZ" or "MacZip" without the explicit permission of Info-ZIP. Such altered versions are further prohibited from misrepresentative use of the Zip-Bugs or Info-ZIP e-mail addresses or of the Info-ZIP URL(s).

Info-ZIP retains the right to use the names "Info-ZIP," "Zip," "UnZip," "WiZ," "Pocket UnZip," "Pocket Zip," and "MacZip" for its own source and binary releases.

## **6.2 AjaxControlToolkit**

This program includes AjaxControlToolkit Software which was used by Cameyo pursuant to the following license.

Copyright (c) 2009, CodePlex Foundation All rights reserved.

Redistribution and use in source and binary forms, with or without modification, are permitted provided that the following conditions are met:

\* Redistributions of source code must retain the above copyright notice, this list of conditions and the following disclaimer.

\* Redistributions in binary form must reproduce the above copyright notice, this list of conditions and the following disclaimer in the documentation and/or other materials provided with the distribution.

\* Neither the name of CodePlex Foundation nor the names of its contributors may be used to endorse or promote products derived from this software without specific prior written permission.

THIS SOFTWARE IS PROVIDED BY THE COPYRIGHT HOLDERS AND CONTRIBUTORS "AS IS" AND ANY EXPRESS OR IMPLIED WARRANTIES, INCLUDING, BUT NOT LIMITED TO, THE IMPLIED WARRANTIES OF MERCHANTABILITY AND FITNESS FOR A PARTICULAR PURPOSE ARE DISCLAIMED. IN NO EVENT SHALL THE COPYRIGHT OWNER OR CONTRIBUTORS BE LIABLE FOR ANY DIRECT, INDIRECT, INCIDENTAL, SPECIAL, EXEMPLARY, OR CONSEQUENTIAL DAMAGES (INCLUDING, BUT NOT LIMITED TO, PROCUREMENT OF SUBSTITUTE GOODS OR SERVICES; LOSS OF USE, DATA, OR PROFITS; OR BUSINESS INTERRUPTION) HOWEVER CAUSED AND ON ANY THEORY OF LIABILITY, WHETHER IN CONTRACT, STRICT LIABILITY, OR TORT (INCLUDING NEGLIGENCE OR OTHERWISE) ARISING IN ANY WAY OUT OF THE USE OF THIS SOFTWARE, EVEN IF ADVISED OF THE POSSIBILITY OF SUCH DAMAGE.

## **6.3 Google Snappy Compression Algorithms**

Copyright 2011, Google Inc. All rights reserved.

Redistribution and use in source and binary forms, with or without modification, are permitted provided that the following conditions are met:

\* Redistributions of source code must retain the above copyright notice, this list of conditions and the following disclaimer.

\* Redistributions in binary form must reproduce the above copyright notice, this list of conditions and the following disclaimer in the documentation and/or other materials provided with the distribution.

\* Neither the name of Google Inc. nor the names of its contributors may be used to endorse or promote products derived from this software without specific prior written permission.

THIS SOFTWARE IS PROVIDED BY THE COPYRIGHT HOLDERS AND CONTRIBUTORS "AS IS" AND ANY EXPRESS OR IMPLIED WARRANTIES, INCLUDING, BUT NOT LIMITED TO, THE IMPLIED WARRANTIES OF MERCHANTABILITY AND FITNESS FOR A PARTICULAR PURPOSE ARE DISCLAIMED. IN NO EVENT SHALL THE COPYRIGHT OWNER OR CONTRIBUTORS BE LIABLE FOR ANY DIRECT, INDIRECT, INCIDENTAL, SPECIAL, EXEMPLARY, OR CONSEQUENTIAL DAMAGES (INCLUDING, BUT NOT LIMITED TO, PROCUREMENT OF SUBSTITUTE GOODS OR SERVICES; LOSS OF USE, DATA, OR PROFITS; OR BUSINESS INTERRUPTION) HOWEVER CAUSED AND ON ANY THEORY OF LIABILITY, WHETHER IN CONTRACT, STRICT LIABILITY, OR TORT (INCLUDING NEGLIGENCE OR OTHERWISE) ARISING IN ANY WAY OUT OF THE USE OF THIS SOFTWARE, EVEN IF ADVISED OF THE POSSIBILITY OF SUCH DAMAGE.